## **WISENET**

# **SKRZYNKA I/O SIECI** Instrukcja obsługi

SPM-4210

 $C \in$ 

#### **Skrzynka I/O Sieci**

Instrukcja obsługi

#### **Prawa autorskie**

**©2020** Hanwha Techwin **Co., Ltd. Wszelkie prawa zastrzeżone.**

#### **Znaki towarowe**

Wszystkie znaki handlowe wymienione w niniejszym dokumencie są zastrzeżone. Nazwa niniejszego produktu i inne znaki handlowe wymienione w niniejszym podręczniku są zastrzeżonymi znakami handlowymi odpowiednich właścicieli.

#### **Ograniczenia**

Prawa autorskie do tego dokumentu są zastrzeżone. Kopiowanie, rozpowszechnianie lub modyfikowanie treści niniejszego dokumentu, częściowo lub w całości, bez formalnego zezwolenia, jest zabronione.

#### **Wyłączenie odpowiedzialności**

Firma Hanwha Techwin przedsięwzięła wszelkie wysiłki, aby zapewnić spójność i poprawność treści niniejszej publikacji, ale nie zapewnia formalnych gwarancji. Użytkownik bierze pełną odpowiedzialność za stosowanie tego dokumentu i wynikłe rezultaty. Firma Hanwha Techwin zastrzega sobie prawo do zmiany treści tego dokumentu bez uprzedzenia.

#### ※ **Konstrukcja i dane techniczne urządzenia mogą ulec zmianie bez powiadomienia.**

※ **Początkowym ID administratora jest "admin" a hasło powinno zostać ustawione podczas pierwszego logowania. Dla zabezpieczenia informacji i zapobieżenia szkodom, hasło należy zmieniać co trzy miesiące. Proszę pamiętać, że odpowiedzialność za bezpieczeństwo i wszelkie szkody wynikające z braku dbałości o hasło.**

#### <span id="page-2-0"></span>**WAŻNE ZALECENIA DOTYCZĄCE BEZPIECZEŃSTWA**

- **1.** Należy przeczytać poniższe zalecenia.
- **2.** Należy zachować je do wglądu.
- **3.** Należy przeczytać wszystkie ostrzeżenia.
- **4.** Należy przestrzegać wszystkich zaleceń.
- **5.** Nie używać urządzenia w pobliżu wody.
- **6.** Zabrudzoną powierzchnię produktu wyczyść miękką, suchą szmatką lub wilgotną szmatką. (Nie używaj żadnych detergentów ani produktów kosmetycznych zawierających alkohol, rozpuszczalniki, surfaktanty lub substancje oleiste, ponieważ mogą one spowodować odkształcenie lub uszkodzenie produktu).
- **7.** Nie blokować żadnych otworów wentylacyjnych. Montować zgodnie z instrukcją producenta.
- **8.** Nie montować w pobliżu źródeł ciepła takich jak grzejniki, kratki nagrzewnic lub innych urządzeń (w tym wzmacniaczy) emitujących ciepło.
- **9.** Nie lekceważyć zabezpieczenia wynikającego ze stosowania wtyczek spolaryzowanych lub z uziemieniem. Wtyczka spolaryzowana ma dwa bolce, z których jeden jest szerszy od drugiego. Wtyczka z uziemieniem ma trzy bolce, z czego jeden jest uziemiający. Szerszy lub odpowiednio trzeci bolec stosuje się w celu zapewnienia bezpieczeństwa. Jeśli dostarczona wtyczka nie pasuje do gniazda, skontaktuj się z elektrykiem w celu wymiany przestarzałego gniazda.
- **10.** Przewód zasilający przy wtyczkach, oprawach oraz w miejscach, gdzie wystają one z urządzenia należy zabezpieczyć przed możliwością nadepnięcia lub przyciśnięcia.
- **11.** Używać wyłącznie elementów dodatkowych/akcesoriów zalecanych przez producenta.
- **12.** Kamery należy używać tylko z wózkiem, podstawą, statywem, uchwytem lub stołem zalecanym przez producenta lub sprzedawanym z kamerą. W przypadku użycia wózka podczas przemieszczania zestawu wózek-urządzenie należy zachować ostrożność, aby uniknąć obrażeń spowodowanych jego wywróceniem.

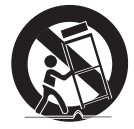

- **13.** W czasie burzy z wyładowaniami atmosferycznymi lub w przypadku nieużywania urządzenia przez dłuższy czas należy odłączyć urządzenie od zasilania.
- **14.** Wszelkie naprawy należy zlecać wykwalifikowanemu personelowi serwisu. Naprawy są konieczne gdy urządzenie zostało uszkodzone w jakikolwiek sposób, np. gdy uszkodzony jest przewód zasilający lub wtyczka, do środka urządzenia przedostał się płyn lub ciała obce, urządzenie miało kontakt z deszczem lub wilgocią, nie funkcjonuje normalnie lub spadło.
- **15.** Do zasilania tego produktu przewidziano atestowany zasilacz kategorii "Class 2" lub "LPS" o parametrach znamionowych od PoE(48 Vdc), 0,1 A.
- **16.** Ten produkt jest przeznaczony do zasilania przez izolację.
- **17.** Użycie nadmiernej siły podczas montażu może spowodować uszkodzenie i wadliwe działanie produktu. Instalacja produktu przy użyciu siły i nieodpowiednich narzędzi może doprowadzić do jego uszkodzenia.
- **18.** Produktu nie należy instalować w miejscu, w którym mogą występować lub powstawać substancje chemiczne lub mgły olejowe. Oleje jadalne, takie jak olej sojowy, mogą uszkodzić lub odkształcić produkt, w związku z czym nie należy instalować go w kuchni lub w pobliżu blatu kuchennego. W przeciwnym razie produkt może ulec uszkodzeniu.
- **19.** Podczas instalacji produktu należy uważać, aby jego powierzchnia nie została zabrudzona substancjami chemicznymi.

Niektóre substancje chemiczne zawierające rozpuszczalniki lub kleje mogą powodować poważne uszkodzenie powierzchni produktu.

**20.** W przypadku instalacji lub demontażu produktu w sposób inny niż zalecany nie można zagwarantować prawidłowego działania funkcji i wydajności produktu. Zainstaluj produkt, zapoznając się z rozdziałem "Instalacja i podłączanie (Installation and connection)" w

podręczniku użytkownika.

**21.** Instalacja lub eksploatacja produktu w wodzie może doprowadzić do jego poważnego uszkodzenia.

#### **OSTRZEŻENIE**

ABY ZMNIEJSZYĆ RYZYKO POŻARU LUB PORAŻENIA PRĄDEM ELEKTRYCZNYM, NIE NALEŻY WYSTAWIAĆ URZĄDZENIA NA DZIAŁANIE WODY ANI WILGOCI. DO NOT INSERT ANY METALLIC OBJECT THROUGH THE VENTILATION GRILLS OR OTHER OPENNINGS ON THE EQUIPMENT.

Nie należy narażać urządzenia na kapanie lub rozlewanie płynów. Na urządzeniu nie należy stawiać przedmiotów wypełnionych cieczą np. wazonów.

Aby zapobiec obrażeniom, urządzenie należy dobrze przymocować do ściany/sufitu. zgodnie z instrukcjami montażu.

#### **UWAGA**

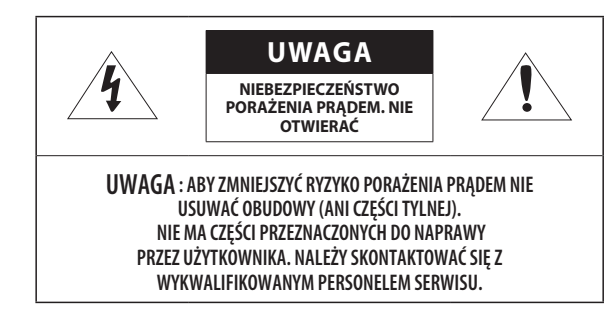

#### **WYJAŚNIENIE SYMBOLI GRAFICZNYCH**

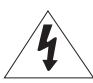

Równoboczny trójkąt ostrzegawczy ze znakiem błyskawicy zakończonej strzałką przestrzega przed "niebezpiecznym napięciem" wewnątrz urządzenia, które może mieć wystarczająco wysokie natężenie, aby stanowić zagrożenie porażenia prądem elektrycznym.

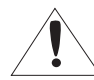

Trójkąt równoboczny z wykrzyknikiem to symbol wskazujący, że dokumentacja dołączona do urządzenia zawiera ważne instrukcje dotyczące obsługi i konserwacji (serwisowania).

## informacje ogólne

#### **Klasa I konstrukcii**

Urządzenie z konstrukcją KLASA I należy podłączać do gniazda SIECI ELEKTRYCZNEJ za pomocą zabezpieczonych przewodów uziemiających.

#### **Akumulator**

Akumulatorów (znajdującego się w urządzeniu zestawu akumulatorów lub akumulatora) nie należy wystawiać na działanie zbyt wysokiej temperatury, np. promieni słonecznych, ognia itp.

Nie można wymienić baterii.

#### **Odłączanie urządzenia**

Jeśli urządzenie jest uszkodzone, odłącz je z sieci zasilającej. Wezwij także lokalnego technika serwisowego.

#### **Jeśli urządzenie jest używane poza granicami Stanów Zjednoczonych, może być stosowane ze wtyczkami z kodami atestów odpowiednich urzędów.**

#### **UWAGA**

Istnieje ryzyko eksplozji, jeśli użyto baterii niewłaściwego typu. Zużyte baterie utylizować zgodnie z zaleceniami.

Poniższe instrukcje serwisowania są przeznaczone wyłącznie na użytek wykwalifikowanych pracowników serwisu.

Ze względu na zagrożenie porażeniem prądem elektrycznym osoby nieposiadające odpowiednich kwalifikacji nie powinny wykonywać czynności serwisowych innych niż opisane w poniższej instrukcji.

#### **ITE należy podłączać tylko do sieci PoE bez trasowania do zewnętrznego zakładu.**

Należy uważnie przeczytać poniższe zasady bezpieczeństwa.

- ~ Nie należy umieszczać tego urządzenia na nierównej powierzchni.
- ~ Urządzenia nie należy instalować na powierzchni wystawionej bezpośrednio na działanie promieni słonecznych, w pobliżu grzejników lub w miejscach o bardzo niskiej temperaturze.
- ~ Nie umieszczać urządzenia w pobliżu materiałów przewodzących.
- ~ Nie należy samodzielnie podejmować prób naprawy urządzenia.
- ~ Na urządzeniu nie należy stawiać pojemników z wodą.
- ~ Produktu nie należy instalować w pobliżu urządzeń emitujących pola magnetyczne.
- ~ Nie zasłaniać otworów wentylacyjnych.
- ~ Na urządzeniu nie należy kłaść ciężkich przedmiotów.
- ~ Do montażu/demontażu produktu należy zakładać ochronne rękawice. Wysoka temperatura powierzchni produktu może spowodować poparzenia ciała.

Instrukcja obsługi zawiera wytyczne dotyczące użytkowania produktu.

W niniejszej instrukcji obsługi informacje są oznaczone jako.

- ~ Informacje dodatkowe : wytyczne dotyczące użytkowania produktu
- ~ Uwaga : informacje o występowaniu ryzyka uszkodzenia produktu lub obrażenia użytkownika w wyniku nieprzestrzegania instrukcji.
- ※ W celu zapewnienia bezpieczeństwa przed rozpoczęciem korzystania z urządzenia należy zapoznać się z poniższą instrukcją obsługi i przechowywać ją w bezpiecznym miejscu.

Nie gwarantujemy jakości produktów innych firm (np. soczewek, akcesoriów), które kupowane są osobno.

#### [INFORMACJE OGÓLNE](#page-2-0)

## 

- **[Ważne zalecenia dotyczące bezpieczeństwa](#page-2-0) [Zalecane Specyfikacje Komputera PC](#page-5-0)**
	-
- **[Co znajduje się w opakowaniu](#page-5-0)**

**[Podłączanie Innego Urządzenia](#page-7-0)**

**[Spojrzenie na Kamerę](#page-6-0)**

#### [PRZEGLĄDARKA INTERNETOWA](#page-13-0)

[DODATEK](#page-14-0)

- **[Podłączanie do produktu](#page-13-0)**
- **[Ustawienia hasła](#page-13-0)**
- **[Logowanie](#page-13-0) [Konfigurowanie produktu](#page-13-0)**
- **[Łączenie kamery z produktem](#page-13-0)**

**[Rozwiązywanie Problemów](#page-14-0)**

#### [POŁĄCZENIE SIECIOWE I](#page-10-0) [KONFIGURACJA](#page-10-0)

[INSTALACJA I PODŁĄCZANIE](#page-7-0)

- **[Podłączanie produktu bezpośrednio do](#page-10-0)  [Lokalnej Sieci Obszaru](#page-10-0)**
- **[Korzystanie z programu Device Manager](#page-10-0)**
- **[Automatyczne wyszukiwanie produktu](#page-10-0)**
- **[Konfigurowanie adresu IP](#page-10-0)**
- **[Ręczna rejestracja produktu](#page-11-0)**
- **[Automatyczna konfiguracja IP](#page-12-0)**
- **[Konfigurowanie Przekazywania Zakresu](#page-12-0)  [Portów \(Mapowania Portów\)](#page-12-0)**
- **[Podłączanie do produktu z Udostępnianego](#page-12-0)  [Lokalnego Komputera PC](#page-12-0)**

#### <span id="page-5-0"></span>**ZALECANE SPECYFIKACJE KOMPUTERA PC**

- ~ Procesor: I ntel(R) Core(TM) i7 3.4 GHz lub wyższy
- ~ Pamięć RAM: 8 GB lub więcej
- ~ Zalecana przeglądarka: Chrome
- ~ Obsługiwane przeglądarki: Chrome, Safari, Firefox, MS Edge(chromium based)
- ~ Obsługiwany system operacyjny: Windows, Mac, Linux, Android, iOS, Chrome
- ~ Weryfikacja środowiska
- Windows 10: Google Chrome w wersji 80 lub nowszej, Firefox w wersji 72 lub nowszej, MS Edge w wersji 83 lub nowszej
- Mac 10.13/14: Safari w wersji 11.0.1 lub nowszej

#### **CO ZNAJDUJE SIĘ W OPAKOWANIU**

Sprawdź, czy zarówno produkt jak i akcesoria znajdują się w opakowaniu produktu. (Akcesoria nie są identyczne i zależą od kraju sprzedaży)

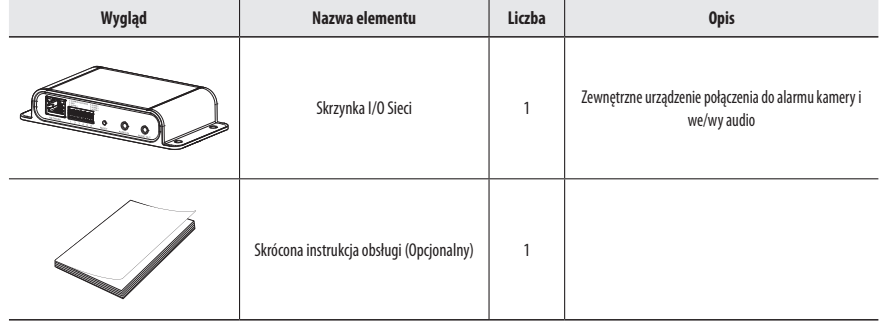

<span id="page-6-0"></span>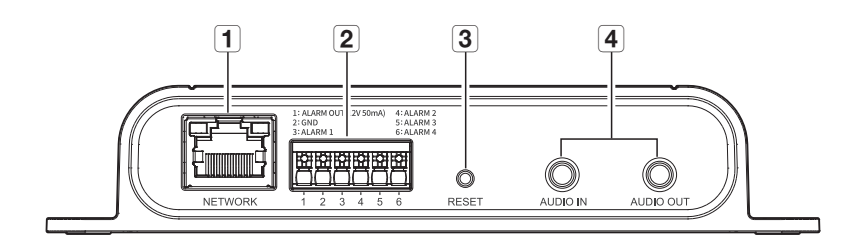

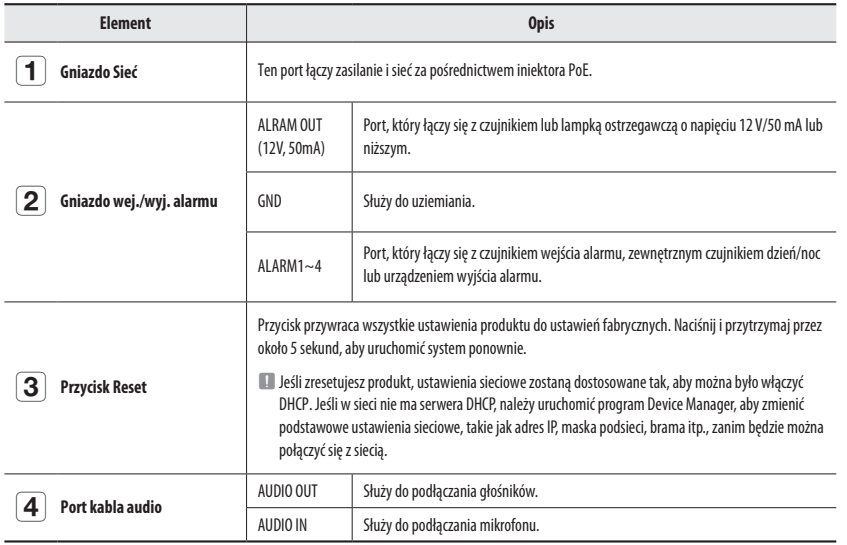

#### <span id="page-7-0"></span>**PODŁĄCZANIE INNEGO URZĄDZENIA**

#### **Zasilanie i sieć**

Podłącz urządzenie PoE sieci podłączonej do kamery do portu sieciowego produktu.

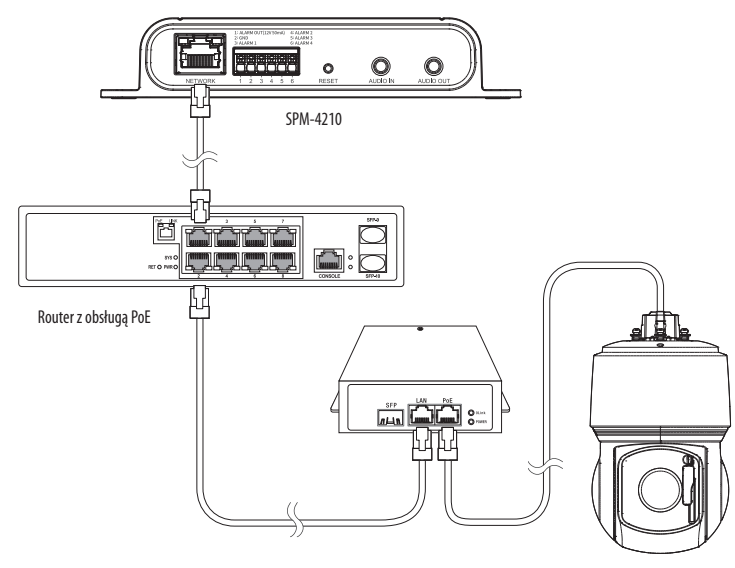

Kompatybilna kamera

- **J Podłącz i użyj routera z obsługą PoE.** 
	- ` Użyj urządzenia PoE zgodnego ze standardem IEEE 802.3at.
	- ` Jeśli łączysz się za pomocą routera z obsługą PoE, nie potrzebujesz do niego oddzielnego przewodu zasilania.
	- ` Zaleca się podłączenie produktu i kamery do tego samego routera w celu uniknięcia opóźnień w komunikacji.
	- ` Podłącz tylko jedną kamerę do każdej skrzynki I/O sieci. Produkt może działać nieprawidłowo, jeśli podłączono więcej niż jedną kamerę.
	- ` Pobierz DataSheet ze strony internetowej Hanwha Techwin (http://www.hanwha-security.com), aby zobaczyć listę modeli zgodnych z tym produktem.

#### **Specyfikacja kabla sieciowego**

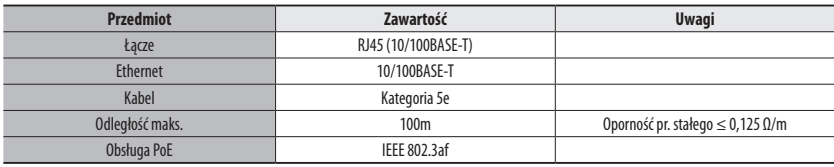

#### **Schemat blokowy wejść i wyjść audio**

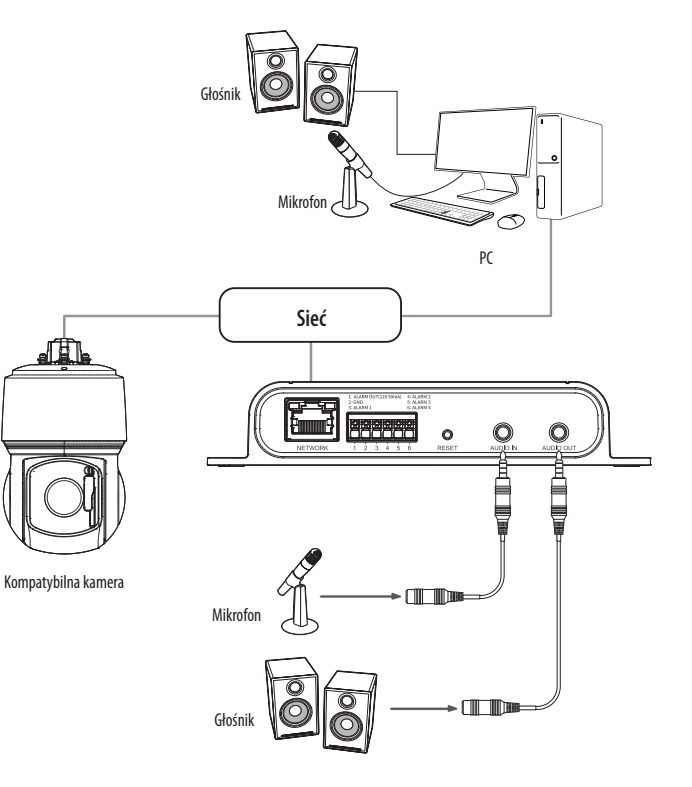

- **1.** Połącz port AUDIO IN produkt z mikrofonem lub port LINE OUT wzmacniacza, do którego podłączony jest mikrofon, z bezpośrednim złączem mikrofonu.
- **2.** Połącz port AUDIO OUT produkt z głośnikiem lub portem LINE IN wzmacniacza, do którego podłączony jest głośnik.
- **3.** Sprawdź informacje o wyjściu audio w danych technicznych.

#### ~ **Kodek Audio**

- Wejście audio : G.711 PCM (szybkość transmisji: 64 kb/s / Częstotliwość próbkowania: 8 kHz), G.726 ADPCM (szybkość transmisji: 16 kb/s, 24 kb/s, 32 kb/s, 40 kb/s / Częstotliwość próbkowania: 8 kHz), AAC (szybkość transmisji: 48 kb/s / Częstotliwość próbkowania: 16 kHz)
- ~ **Dźwięk w trybie pełnego dupleksu**
- ~ **Wejście audio** : z możliwością wyboru (mikrofon/liniowe), Obsługiwane napięcie: 2,5 VDC (4 mA), Impedancja wejściowa: 2 kΩ
- ~ **Wyjście audio** : Liniowe (typu Jack 3,5 mm, mono), Maksymalna moc wyjściowa: 1 Vms, Impedancja wyjścia liniowego : 600omów

#### **Podłączanie do portu we/wy alarmów**

Podłączyć kabel Wej./Wyj./ Alarmu do odpowiedniego portu na obudowie.

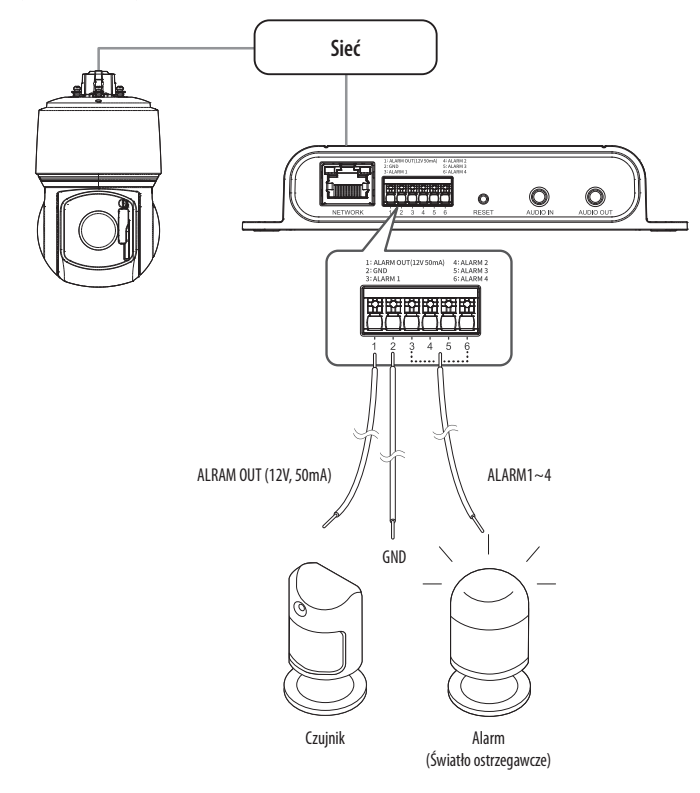

- ~ ALRAM OUT (12V, 50mA) : Podłącz do czujnika lub lampki ostrzegawczej, która wykorzystuje energię elektryczną 12 V/50 mA lub mniejszą.
- ~ GND : Wspólny port sygnału wejściowego/wyjściowego alarmu.
- ~ ALARM 1~4 : Porty te mogą być używane jako porty wejścia lub wyjścia alarmu. Jeśli używane są jako porty wejścia, można do nich podłączyć wejście alarmu lub czujniki dzień noc. Jeśli używane są jako porty wyjścia, można do nich podłączyć sygnały wyjścia alarmu. ※ We/wy alarmów można zmienić w ustawieniach przeglądarki internetowej podłączonej kamery.

#### **Podłączanie zewnętrznego czujnika**

Podłącz jedną z 2 linii sygnałowych do portu [**ALARM 1~4**] (jeśli chcesz, aby był to port wejściowy), a drugą linię do portu [**GND**].

#### **Alarm w schemacie obwodów**

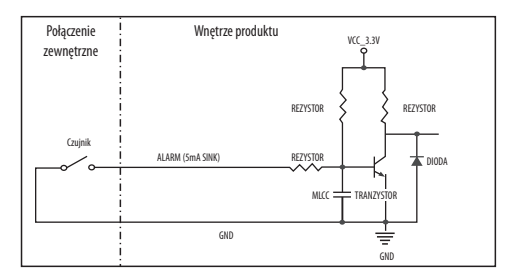

### instalacja i podłączanie

#### **Aby odłączyć alarm**

Podłączenie urządzeń (np. światło pulsacyjne oraz alarm dźwiękowy), które przekraczają wartości napięcia i natężenia prądu określone w specyfikacji metodą otwartego kolektora, może spowodować nieprawidłowości w działaniu.

Sprawdź schemat połączeń alarmów zamieszczony poniżej podczas podłączania urządzenia przekraczającego wskazane znamionowe wartości prądu i napięcia.

#### **Włącz alarm schematu obwodów**

Gdy światło ostrzegawcze/syrena przekroczy DC 12 V/50 mA

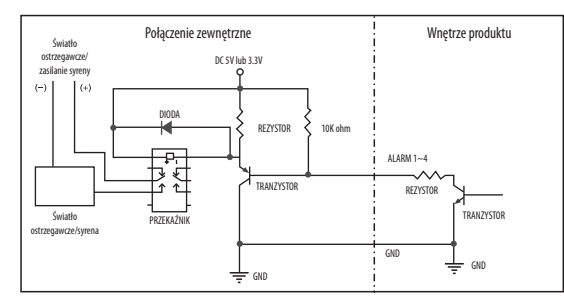

#### Gdy światło ostrzegawcze/syrena nie przekroczy DC 12 V/50 mA

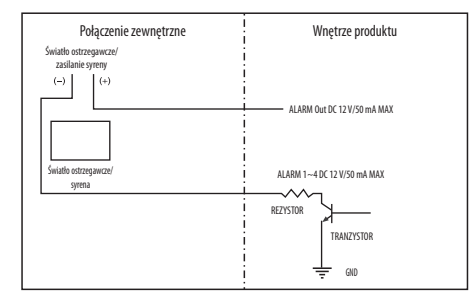

<span id="page-10-0"></span>Można skonfigurować ustawienia sieciowe zgodnie z charakterystyką sieci użytkownika.

#### **PODŁĄCZANIE PRODUKTU BEZPOŚREDNIO DO LOKALNEJ SIECI OBSZARU**

#### **Podłączanie do produktu z lokalnego komputera PC w sieci LAN**

- **1.** Uruchom na lokalnym komputerze PC przeglądarkę internetową.
- **2.** Wpisz adres IP produktu w pasku adresu przeglądarki.

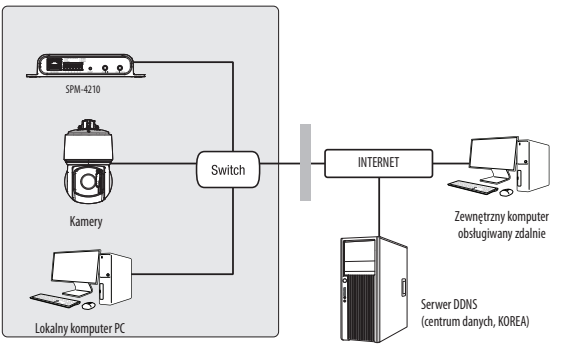

**<Sieć lokalna>**

- M ` Zdalny komputer PC w zewnętrznym Internecie poza siecią LAN może nie być w stanie połączyć się z produktem zainstalowanym w intranecie, jeśli przekierowanie portów nie jest prawidłowo ustawione lub jest ustawiona zapora. W takim wypadku, aby rozwiązać problem, należy skontaktować się z administratorem sieci.
	- ` Domyślnym ustawieniem fabrycznym jest automatyczne przydzielanie adresu IP przez serwer DHCP. Jeśli serwer DHCP nie jest dostępny, adres IP zostanie ustawiony na 192.168.1.100. Aby zmienić adres IP, użyj programu Device Manager. Aby uzyskać więcej informacji nt. korzystania z programu Device Manager, patrz "**Korzystanie z programu Device Manager**".

#### **KORZYSTANIE Z PROGRAMU DEVICE MANAGER**

- M ` Program Device Manager można pobrać z menu <**Technical Guides**> <**Online Tool**> w witrynie Hanwha Techwin (http://www.hanwhasecurity.com).
	- ` Więcej instrukcji programu Device Manager można znaleźć w menu <**Pomoc**> na stronie głównej.

#### **AUTOMATYCZNE WYSZUKIWANIE PRODUKTU**

Jeśli produkt jest podłączona do tej samej sieci komputera PC, gdzie zainstalowany jest Device Manager, produkt sieciowy można znaleźć za pomocą funkcji wyszukiwania.

- **1.** Kliknij <**Wyszukaj**> na stronie głównej programu Device Manager.
- **2.** Sprawdź produkt z listy.
	- ~ Sprawdź adres MAC na naklejce dołączonej do produktu.

#### **KONFIGUROWANIE ADRESU IP**

Jeśli chcesz zmienić ustawienie sieciowe produktu, znak <**Login OK**> musi być wyświetlony w pozycji <**Status**>. Kliknij <**Uwierzytelnianie**> na stronie głównej, aby się zalogować.

#### **Konfigurowanie statycznego IP**

Ręcznie wstaw i skonfiguruj adres IP i informacje o porcie.

- **1.** Kliknij na liście produkt, dla którego chcesz zmienić ustawienie IP.
- **2.** Kliknij <**IP Assign (Przypisz IP)**> na stronie głównej programu Device Manager.
- **3.** Wybierz <**Przypisz następujący adres IP**>.
	- ~ Informacje o adresie IP produktu będą wyświetlane zgodnie z wcześniejszymi ustawieniami.
- **4.** Wypełnij kategorie związane z IP & Port.

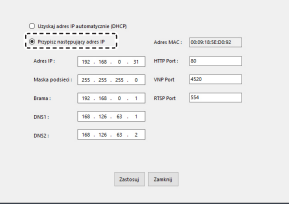

#### **Jeżeli nie jest używany Ruter szerokopasmowy**

Zapytaj o ustawioną wartość menedżera sieci <**Adres IP**>, <**Maska podsieci**>, <**Brama**>.

- ~ Port HTTP : Służy do uzyskiwania dostępu do produktu za pomocą przeglądarki internetowej, domyślne ustawienie to 80.
- ~ Port RTSP : Port sterujący strumieniowaniem w czasie rzeczywistym. Początkowa wartość to 554.

### <span id="page-11-0"></span>połączenie sieciowe i konfiguracja

#### **Jeżeli używany jest Ruter szerokopasmowy**

~ IP Address : Wpisz adres mieszczący się w zakresie IP podanym przez Ruter szerokopasmowy. Np. 192.168.1.2~254, 192.168.0.2~254,

192.168.XXX.2~254

- ~ Subnet Mask : <**Subnet Mask**> Routera Szerokopasmowego będzie <**Subnet Mask**> produktu.
- ~ Gateway : <**Local IP Address**> Routera Szerokopasmowego będzie <**Gateway**> produktu.

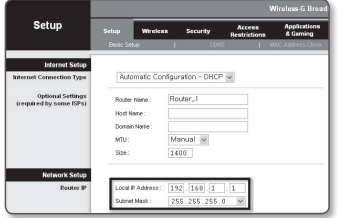

 $\mathbb{Z}$   $\blacksquare$  Ustawienia mogą być różne, w zależności od Ruter szerokopasmowy. Aby uzyskać więcej informacji, patrz instrukcja obsługi odpowiedniego rutera.

` Aby uzyskać więcej informacji na temat przekierowywania portu rutera szerokopasmowego, patrz część "**Konfigurowanie Przekazywania Zakresu Portów (Mapowania Portów)**". (Strona 13)

#### **Jeśli do Routera Szerokopasmowego podłączonych jest więcej produktów**

Skonfiguruj ustawienia powiązane z adresem IP oraz portem osobno.

Np.

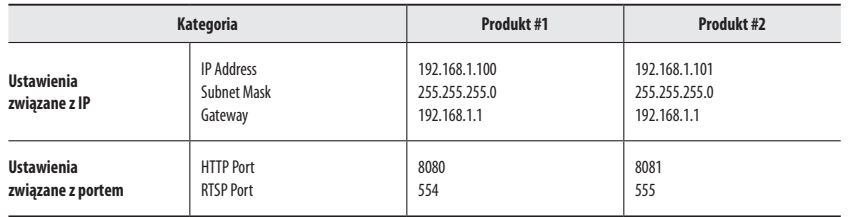

M ` Jeśli <**Port HTTP**> ustawiony jest na inny niż 80, należy podać numer <**Port**> w pasku adresu przeglądarki internetowej, zanim będzie można uzyskać dostęp do produktu. Np. http://Adres IP: port HTTP

http://192.168.1.100:8080

**5.** Kliknij przycisk [**Zastosuj**].

**6.** Jeśli wyświetlona zostanie wiadomość o powodzeniu, kliknij [**OK**].

#### **Konfigurowanie dynamicznego IP**

Odbierz adres IP z DHCP.

- ~ Przykład środowiska dynamicznego IP
- Jeśli do Routera Szerokopasmowego z podłączonymi produktami serwer DHCP przypisuje adres IP
- Jeśli produkt jest podłączany bezpośrednio do modemu przy użyciu protokołów DHCP
- Jeżeli adresy IP są przypisywane przez wewnętrzny serwer DHCP przez sieć LAN
- **1.** Kliknij na liście produkt, dla którego chcesz zmienić ustawienie IP.
- **2.** Kliknij <**IP Assign (Przypisz IP)**> na stronie głównej programu Device Manager.
- **3.** Wybierz <**Uzyskaj adres IP automatycznie (DHCP)**>.
- **4.** Kliknij przycisk [**Zastosuj**].
- **5.** Jeśli wyświetlona zostanie wiadomość o powodzeniu, kliknij [**OK**].

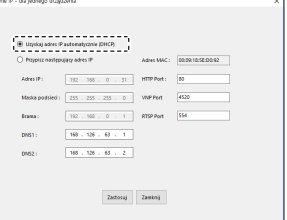

#### **RĘCZNA REJESTRACJA PRODUKTU**

Jeśli produktu nie można znaleźć za pomocą funkcji wyszukiwania, produkt można zarejestrować zdalnie, wprowadzając ręcznie informacje o adresie IP, jeśli produkt jest podłączony do sieci zewnętrznej.

- **1.** Kliknij <**Dodaj urządzenia**> <**Dodaj urządzenie ręcznie**> na stronie głównej programu Device Manager.
- **2.** Wstaw zakres szukanego adresu IP
- **3.** Wybierz opcję <**Nazwa modelu**> rejestrowanego produktu i wprowadź port HTTP, ID oraz hasło.
- **4.** Kliknij przycisk [**Rejestruj**].
- **5.** Sprawdź, czy produkt jest zarejestrowany.
- ~ Sprawdź adres MAC na naklejce dołączonej do produktu.

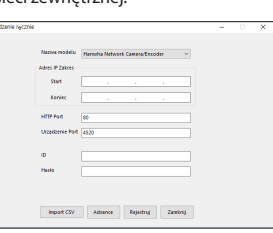

# · POŁĄCZENIE SIECIOWE I KONFIGURACJA **POŁĄCZENIE SIECIOWE I KONFIGURACJA**

#### <span id="page-12-0"></span>**AUTOMATYCZNA KONFIGURACJA IP**

- **1.** Kliknij na liście produkt, dla którego chcesz automatycznie skonfigurować IP.
- **2.** Kliknij < **+** > na głównej stronie programu Device Manager. ~ Pojawi się menu ustawień sprzętu.
- **3.** W menu kliknij <**Auto IP Configure (Auto konfiguracja IP)**>.
- **4.** Kliknij przycisk [**Zamknij**].

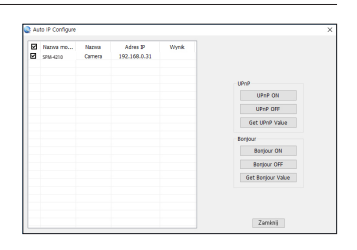

#### **KONFIGUROWANIE PRZEKAZYWANIA ZAKRESU PORTÓW (MAPOWANIA PORTÓW)**

Jeśli zainstalowałeś Router Szerokopasmowy z podłączonym produktem, musisz ustawić przekazywanie zakresu portów na Router Szerokopasmowy, aby zdalny komputer PC mógł uzyskać dostęp do produktu.

#### **Ręczne przekazywanie zakresu portów**

- **1.** Z menu Konfiguracja Ruter szerokopasmowy, wybierz opcje <**Applications & Gaming**> - <**Port Range Forward**>. W celu ustawienia przekazywania zakresu portów dla rutera innego producenta należy zapoznać się z instrukcją obsługi tego Ruter szerokopasmowy.
- **2.** Wybierz opcję <**TCP**> i <**UDP Port**> dla każdego produktu podłączonego do Routera Szerokopasmowego. Numer każdego portu, który ma zostać skonfigurowany do routera IP, należy ustawić zgodnie z numerem portu wyznaczonym w menu <**Setup**> - <**Basic**> - <**IP & Port**> w przeglądarce internetowej produktu.
- **3.** Po zakończeniu kliknij opcję [**Save Settings**]. Ustawienia zostaną zapisane.
- 

M ` Ustawienie przekierowania portu jest przykładem ustawienia routera IP CISCO.

` Ustawienia mogą być różne, w zależności od Ruter szerokopasmowy. Aby uzyskać więcej informacji, patrz instrukcja obsługi odpowiedniego rutera.

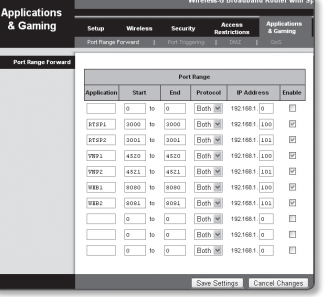

#### **Konfigurowanie Przekazywania Zakresu Portu dla kilku produktów sieciowych**

- ~ Użytkownik może ustawić przekierowanie portu na Ruter szerokopasmowy na stronie internetowej konfiguracji.
- ~ Użytkownik może zmienić każdy port za pomocą ekranu ustawień produktu.

Gdy Produkt #1 i Produkt #2 są podłączone do routera :

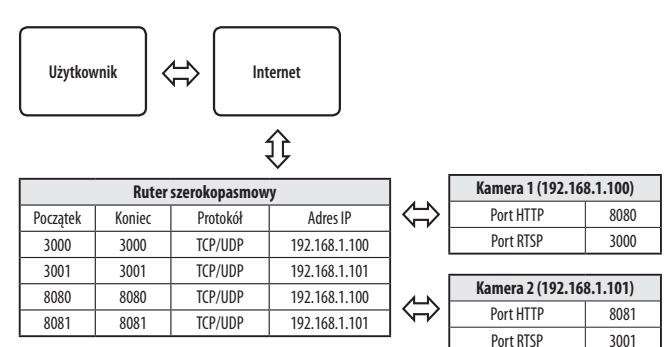

#### **PODŁĄCZANIE DO PRODUKTU Z UDOSTĘPNIANEGO LOKALNEGO KOMPUTERA PC**

**1.** Uruchom program Device Manager.

Nastąpi skanowanie w poszukiwaniu podłączonych produktów a następnie wyświetlenie tych produktów na liście.

**2.** Kliknij dwukrotnie na produkt, aby uzyskać do niego dostęp. Przeglądarka internetowa uruchamia się i łączy z produktem.

W = Dostęp do produktu można również uzyskać, wpisując adres IP produktu w pasku adresu przeglądarki internetowej.

#### <span id="page-13-0"></span>**PODŁĄCZANIE DO PRODUKTU**

#### **Zazwyczaj należy postępować w następujący sposób**

- **1.** Uruchom przeglądarkę internetową.
- **2.** Wpisz adres IP produktu w pasku adresu. np. • Adres IP (IPv4) : 192.168.1.100 → http://192.168.1.100 - powinno zostać wyświetlone okno dialogowe.
	- Adres IP (IPv6) : 2001:230:abcd:ffff:0000:0000:ffff:1111
	- $\rightarrow$  http://[2001:230:abcd:ffff:0000:0000:ffff:1111] powinno
	- zostać wyświetlone okno dialogowe.

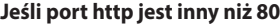

- **1.** Uruchom przeglądarkę internetową.
- **2.** Wpisz adres IP i numer portu HTTP produktu w pasku adresu. np. Adres IP : 192.168.1.100:numer portu HTTP (8080)
	- → http://192.168.1.100:8080 powinno zostać wyświetlone okno dialogowe logowania.

#### **USTAWIENIA HASŁA**

Pierwsze użycie produktu wiąże się z koniecznością rejestracji loginu i hasła.

- Nowe hasło powinno mieć 8 do 9 znaków długości, w tym 3 znaki wielkie/ małe, cyfry i znaki specjalne. Dla hasła 10 do 15 znaków wystarczą 2 znaki wskazane wyżej.
	- Dozwolone znaki specjalne. : ~ `!@#\$%^\*()\_-+="{}[].?/
- ` Dla poprawy bezpieczeństwa nie zaleca się powtarzania tych samych znaków po kolei ani używania kolejnych znaków klawiatury.

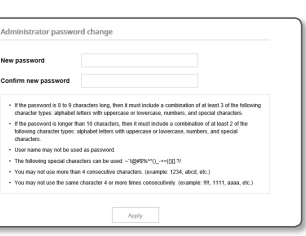

` Jeżeli hasło zostalo utracone, nacisnać przycisk [**RESET**] i inicjować produkt. Zatem hasło należy zapamiętać, lub zapisać.

#### **LOGOWANIE**

Po uzyskaniu dostępu do produktu zawsze pojawia się okno logowania. Wprowadź ID Użytkownika i hasło, aby uzyskać dostęp do produktu.

- **1.** Wpisz słowo "**admin**" w polu <**User Name**>. ID administratora "**admin**" jest stałe i nie można go zmienić.
- **2.** Wprowadź hasło w polu <**Password**>.
- **3.** Kliknij przycisk [**Sign in**]. Po zalogowaniu pojawi się ekran ustawień produktu.

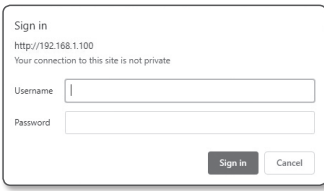

#### **KONFIGUROWANIE PRODUKTU**

- **1.** Gdy uzyskasz dostęp do produktu przez przeglądarkę internetową, pojawi się ekran ustawień.
- **2.** Za pośrednictwem sieci można skonfigurować ustawienia podstawowych informacji o produkcie, sieci i systemu.
- **3.** Kliknij opcję <**Pomoc ( )**>, aby wyświetlić szczegółowy opis każdej funkcji.

#### **ŁĄCZENIE KAMERY Z PRODUKTEM**

Aby korzystać z funkcji produktu, należy połączyć kamerę z produktem za pomocą konfiguracji kamery.

- **1.** Uzyskaj dostęp do kamery przez przeglądarkę internetową i kliknij opcję <**Zdarzenie**> ; <**Skrzynka I/O**> na ekranie ustawień.
- **2.** Kliknij opcję <**Włącz. skrzynka I/O**>, aby aktywować podmenu.
- **3.** Wprowadź typ IP produktu, adres IP, numer portu itp. a następnie wprowadź hasło ustawione dla produktu.
- **4.** Po podłączeniu kamery do produktu należy ustawić alarm i we/wy audio odpowiednio do środowiska instalacji.

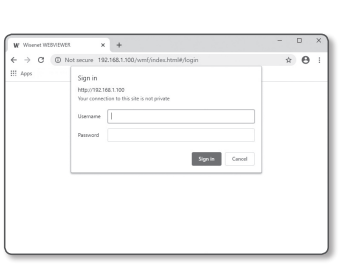

#### <span id="page-14-0"></span>**ROZWIĄZYWANIE PROBLEMÓW**

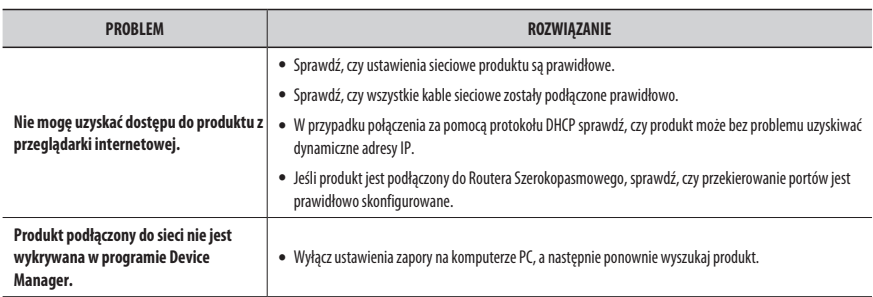

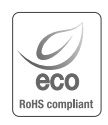

Na wszystkich etapach produkcji firma Hanwha Techwin dba o środowisko naturalne iwykonuje wiele działań dążąc do dostarczenia klientom produktów niegroźnych dla środowiska. Oznaczenie "Eco" świadczy o tym, że firma Hanwha Techwin wytwarza produkty nieszkodliwe dla środowiska oraz wskazuje, że

niniejszy produkt spełnia wymagania przedstawione w dyrektywie RoHS obowiązującej w UE.

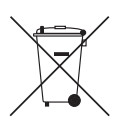

 $\mathbb{X}$ 

#### **Prawidłowe usuwanie produktu (zużyty sprzęt elektryczny i elektroniczny)**

To oznaczenie umieszczone na produkcie, akcesoriach lub dokumentacji oznacza, że po zakończeniu eksploatacji nie należy tego produktu ani jego akcesoriów (np. ładowarki, zestawu słuchawkowego, przewodu USB) wyrzucać wraz ze zwykłymi odpadami gospodarstwa domowego. Aby uniknąć szkodliwego wpływu na środowisko naturalne i zdrowie ludzi wskutek niekontrolowanego usuwania odpadów, prosimy o oddzielenie tych przedmiotów od odpadów innego typu oraz o odpowiedzialny recykling i praktykowanie ponownego wykorzystania materiałów.

W celu uzyskania informacji na temat miejsca i sposobu bezpiecznego dla środowiska recyklingu tych przedmiotów, użytkownicy w gospodarstwach domowych powinni skontaktować się z punktem sprzedaży detalicznej, w którym dokonali zakupu produktu, lub z organem władz lokalnych.

Użytkownicy w firmach powinni skontaktować się ze swoim dostawcą i sprawdzić warunki umowy zakupu. Produktu ani jego akcesoriów nie należy usuwać razem z innymi odpadami komercyjnymi.

#### **Sposób poprawnego usuwania baterii, w które wyposażony jest niniejszy produkt**

(Dotyczy obszaru Unii Europejskiej oraz innych krajów europejskich posiadających oddzielne systemy zwrotu zużytych baterii.)

Niniejsze oznaczenie na baterii, instrukcji obsługi lub opakowaniu oznacza, że po upływie okresu użytkowania baterie, w które wyposażony był dany produkt, nie mogą zostać usunięt e wraz z innymi odpadami pochodzącymi z gospodarstw domowych. Przy zastosowaniu takiego oznaczenia symbole chemiczne (Hg, Cd lub Pb) wskazują, że dana bateria zawiera rtęć, kadm lub ołów w ilości przewyższającej poziomy odniesienia opisane w dyrektywie WE 2006/66. Jeśli baterie nie zostaną poprawnie zutylizowane, substancje te mogą powodować zagrożenie dla zdrowia ludzkiego lub środowiska naturalnego. Aby chronić zasoby naturalne i promować ponowne wykorzystanie materiałów, należy oddzielać baterie od innego typu odpadów i poddawać je utylizacji poprzez lokalny, bezpłatny system zwrotu baterii.

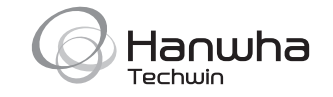